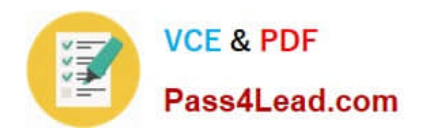

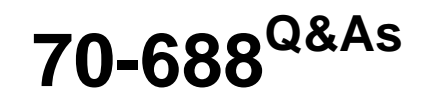

Supporting Windows 8.1

# **Pass Microsoft 70-688 Exam with 100% Guarantee**

Free Download Real Questions & Answers **PDF** and **VCE** file from:

**https://www.pass4lead.com/70-688.html**

100% Passing Guarantee 100% Money Back Assurance

Following Questions and Answers are all new published by Microsoft Official Exam Center

**8 Instant Download After Purchase** 

**83 100% Money Back Guarantee** 

- 365 Days Free Update
- 800,000+ Satisfied Customers  $\epsilon$  or

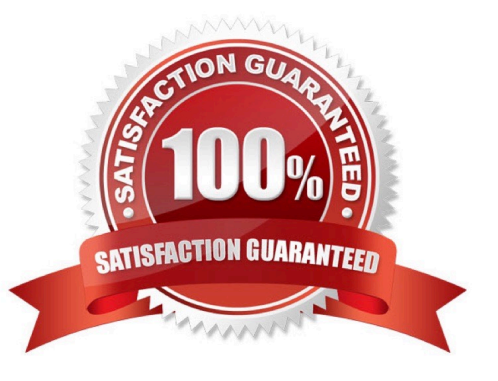

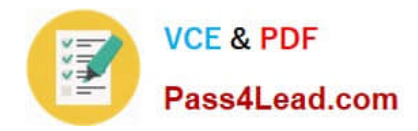

### **QUESTION 1**

A company\\'s Windows 8.1 tablets are joined to an Active Directory Domain Services (AD DS) domain. When employees work remotely, they use a mobile data plan to connect their tablets to the Internet. The company has the following requirements for the mobile data plan:

Management users must synchronize offline files.

Sales users must minimize data usage.

Marketing users must receive all Windows Updates.

You need to ensure that the tablets meet these requirements.

How should the connections be configured? (To answer, drag the appropriate connection type to the corresponding department, Each connection type may be used once, more than once, or not at all. You may need to drag the split bar

between panes or scroll to view content.)

Select and Place:

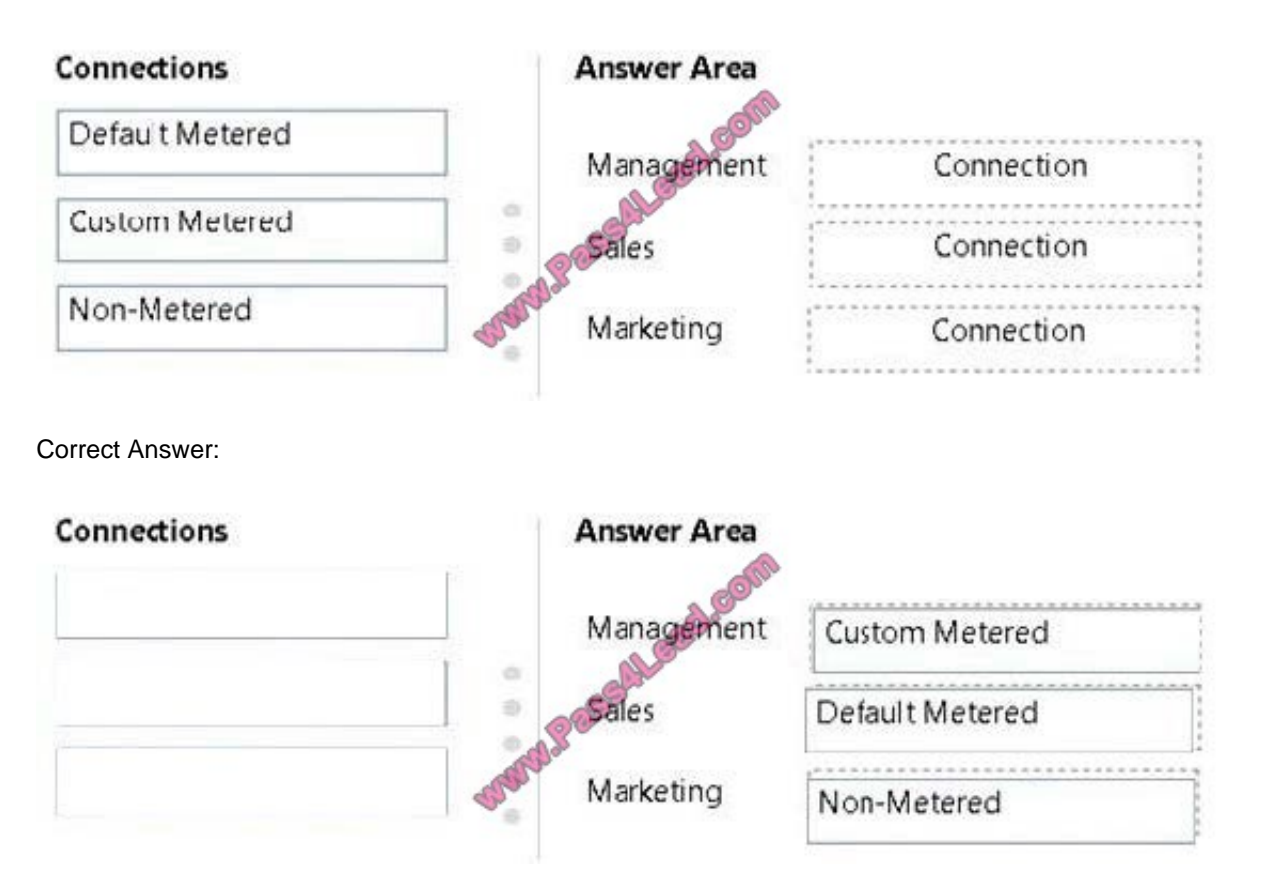

\* Enable background file synchronization of Offline Files on metered networks To enable background file synchronization of Offline Files for a group of users while using metered connections, use Group Policy to enable the Enable file synchronization on costed networks policy setting for the appropriate Group Policy Object (GPO).

\* Windows 8.1, Windows 8, Windows Server 2012 R2, and Windows Server 2012 support costaware synchronization by automatically tracking roaming and bandwidth usage limits while on metered connections. By default, when the user is using a metered connection (such as a 4G mobile network) and is near or over their bandwidth limit or roaming on

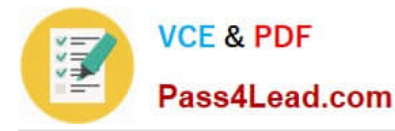

another provider's network, Windows switches to Offline mode and disables background synchronization. Users can still manually initiate synchronization, and administrators can override cost-aware synchronization for specific users, such as executives. Reference: Enable Background File Synchronization on Metered Networks

## **QUESTION 2**

You administer computers that run Windows 8 Enterprise in an Active Directory domain. Your company has purchased a subscription to Windows Intune.

Users access a Microsoft Exchange environment by using the Mail tile. The Microsoft Exchange environment is connected to Windows Intune. Company security policy defines the minimum length of passwords and required encryption

settings.

You need to create a Windows Intune policy that meets the security policy requirements.

What should you do?

- A. Create a new Windows Intune Center Settings policy.
- B. Create a new Windows Intune Agent Settings policy.
- C. Create a new Windows Intune Mobile Security policy.
- D. Create a new Windows Firewall Settings policy.
- Correct Answer: C

Explanation: Configure Your Windows Intune Environment

```
Reference:
```
http://technet.microsoft.com/en-us/library/hh441722.aspx To set up the default Windows Intune Policies:

Open the Windows Intune administrator console.

In the workspace shortcuts pane, click the Policy icon.

Under Tasks, click Add Policy.

In the Create a New Policy dialog box, the following policy templates are displayed in the list of templates in the left pane:

Mobile Device Security Policy

Windows Firewall Settings

Windows Intune Agent Settings

Windows Intune Center Settings

### **QUESTION 3**

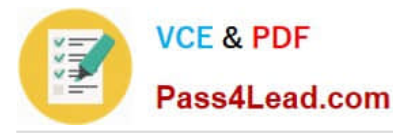

You administer Windows 8.1 Pro computers. Your company uses credit card readers that require a custom driver supplied by the manufacturer. The readers frequently are moved from computer to computer.

Your company recently purchased five new Windows 8.1 Pro computers. You want the required drivers to be installed automatically and silently when users connect the readers to the new computers.

You need to pre-stage the credit card reader driver on the new computers.

What should you do?

A. Run the dism.exe utility. Copy the driver files to the C:\Windows\System32\drivers folder in the WIM image.

B. Add a Registry key with a path to a network shared folder that has the driver installation files.

C. Run the pnputil.exe utility. Specify the credit card reader driver.

D. Add a Registry key with a path to a local folder on every computer. Copy the driver installation files to the folder.

Correct Answer: C

Explanation: Pnputil.exe is a command line utility that you can use to manage the driver store. You can use Pnputil to add driver packages, remove driver packages, and list driver packages that are in the store.

To attempt to stage a package. At the command prompt running with elevated permissions, type the command (example):

pnputil.exe -a toastpkg.inf

Reference: Pnputil

https://technet.microsoft.com/en-us/library/ff800798.aspx

### **QUESTION 4**

Your company has a main office and a branch office. Each office contains several servers that run Windows Server 2012.

You need to configure BranchCache for the client computers in the branch office. The solution must ensure that all of the cached content is in a central location.

What should you run on each client computer?

- A. the netdom command
- B. the Enable-BCHostedClient cmdlet
- C. the Enable-BCDistributed cmdlet
- D. the winrm command

Correct Answer: B

Explanation: Enable-BCHostedClient

Configures BranchCache to operate in hosted cache client mode.

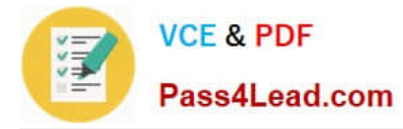

Note:

\*

 BranchCache is designed to reduce WAN link utilization and improve application responsiveness for branch office workers who access content from servers in remote locations. Branch office client computers use a locally maintained cache

of data to reduce traffic over a WAN link. The cache can be distributed across client computers (Distributed Cache mode) or can be housed on a server in the branch (Hosted Cache mode).

\*

 BranchCache is disabled by default on client computers. Take the following steps to enable BranchCache on client computers:

Turn on BranchCache.

Enable either Distributed Cache mode or Hosted Cache mode. Configure the client firewall to enable BranchCache protocols. http://technet.microsoft.com/en-us/ library/hh848394.aspx http://technet.microsoft.com/enus/library/hh848398.aspx

### **QUESTION 5**

You administer client computers that run Windows 8.1 Enterprise deployed by using Windows Deployment Services (WDS). Your company recently purchased 25 new tablets that run Windows 8.1 Pro.

For all 25 new tablets, you want to replace the existing Windows 8.1 Pro installation with Windows 8.1 Enterprise.

You need to deploy the Windows 8.1 Enterprise image to all 25 tablets simultaneously by using the existing WDS infrastructure.

What should you do?

- A. Start the tablets in Windows Recovery mode.
- B. Start the tablets by using a network boot option.
- C. Start the tablets normally. Deploy the Windows Image (WIM) file located on a WDS network share.

D. Start the tablets normally. Map the Windows Image (WIM) file from a WDS network share.

Correct Answer: B

Explanation: http://technet.microsoft.com/en-us/library/cc947592%28v=WS.10%29.aspx http://technet.microsoft.com/enus/library/cc766320%28v=WS.10% 29.aspx http://forum.wegotserved.com/index.php/tutorials/article/11-windowsdeployment-services/ http://windows.microsoft.com/en-us/windows/advanced- startup-options-including-safe- mode#1TC=windows-7

[70-688 PDF Dumps](https://www.pass4lead.com/70-688.html) [70-688 Practice Test](https://www.pass4lead.com/70-688.html) [70-688 Exam Questions](https://www.pass4lead.com/70-688.html)

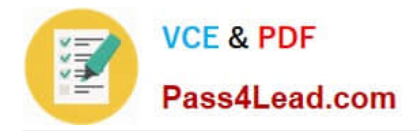

To Read the Whole Q&As, please purchase the Complete Version from Our website.

# **Try our product !**

100% Guaranteed Success 100% Money Back Guarantee 365 Days Free Update Instant Download After Purchase 24x7 Customer Support Average 99.9% Success Rate More than 800,000 Satisfied Customers Worldwide Multi-Platform capabilities - Windows, Mac, Android, iPhone, iPod, iPad, Kindle

We provide exam PDF and VCE of Cisco, Microsoft, IBM, CompTIA, Oracle and other IT Certifications. You can view Vendor list of All Certification Exams offered:

## https://www.pass4lead.com/allproducts

# **Need Help**

Please provide as much detail as possible so we can best assist you. To update a previously submitted ticket:

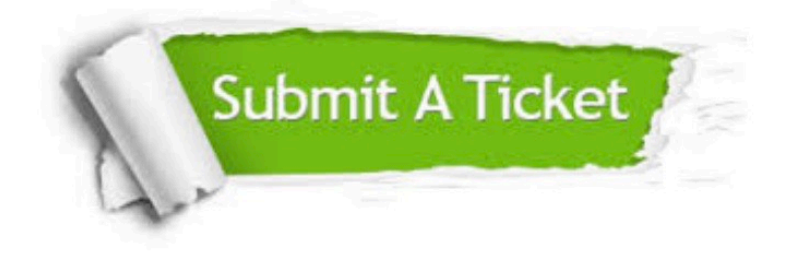

#### **One Year Free Update**

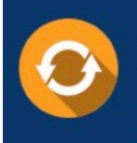

Free update is available within One fear after your purchase. After One Year, you will get 50% discounts for updating. And we are proud to .<br>poast a 24/7 efficient Customer Support system via Email

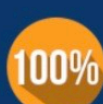

**Money Back Guarantee** To ensure that you are spending on

quality products, we provide 100% money back guarantee for 30 days from the date of purchase

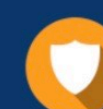

#### **Security & Privacy**

We respect customer privacy. We use McAfee's security service to provide you with utmost security for vour personal information & peace of mind.

Any charges made through this site will appear as Global Simulators Limited. All trademarks are the property of their respective owners. Copyright © pass4lead, All Rights Reserved.